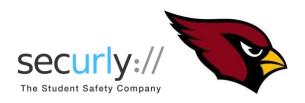

#### Dear Parents.

Our school uses Securly to keep students safe on their school-issued devices. As part of the solution, we have given you access to the free SecurlyHOME app. On 5/5/2020, you should have received a "Welcome Email" from Securly, and you will be able to download the App. You'll also start to receive a weekly email report each Monday containing a sample of your child's online activity over the previous week. This is completely voluntary, you do not have to sign up for the parent portal, and may unsubscribe from emails by clicking on the "unsubscribe" link at the bottom of the Securly emails. The Clarinda Community School District hopes this tool will help you monitor and understand your child's online presence.

### Step 1: Download the SecurlyHOME App on or after 5/6/2020

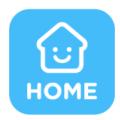

Get Parent Portal on the go. Real-time activity reports, right in the palm of your hand.

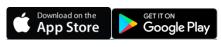

### Step 2: Open the App and click on the "Login" button.

- Enter your registered email address. This is the same email address that received the "Welcome" email. Click on the "Get instant access" button, and an email will be sent to you.
- Once you receive the email, click on the "Sign into SecurlyHome" button, and you'll be taken to the SecurlyHOME App, where it will ask you to setup a password. A verification email will then be sent to you. Open the email and click the "verify" button. Your account is now ready to go!

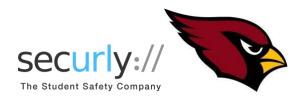

# **Step 3: Explore and Configure**

• SecurlyHOME lets you access your account information from anywhere, in real-time.

### 1. Get Started

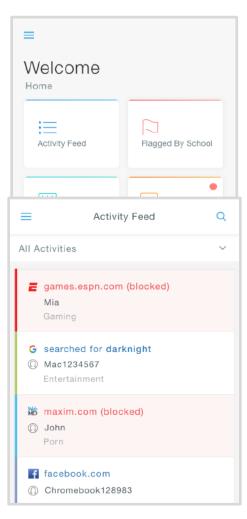

Navigate and explore different views into your child's online safety.

## 2. Activity

Get a real-time view of your child's online activity.

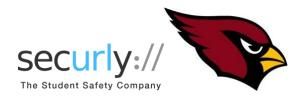

### 3. Flagged

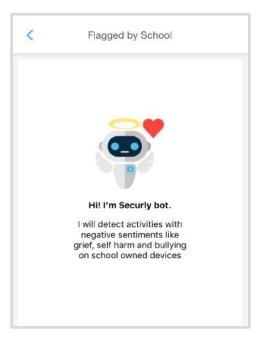

Flags searches and sites that are related to bullying, self-harm, or suicide. (Will also flag posts on Facebook, Twitter, and Google+ if the school allows students to access on their school-issued device).

4. The Hub is an option for parents to purchase your own Securly account for all of your children's personal accounts/devices. It is completely voluntary and separate from the parent portal with the Clarinda Community School District.

You can opt out of Securly's Parent emails here:

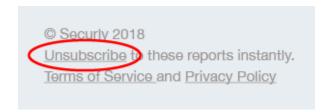

If you have any further questions, email help@securly.com.

Learn more about Securly's online safety solutions at <a href="https://www.securly.com/home">www.securly.com/home</a>.